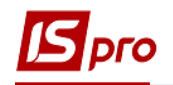

## **Робота в модулі Оборотно-сальдовий баланс**

Формування оборотно-сальдового балансу проводиться в підсистемі **Бухгалтерський та податковий облік / Головна книга** у модулі **Оборотно-сальдовий баланс.**

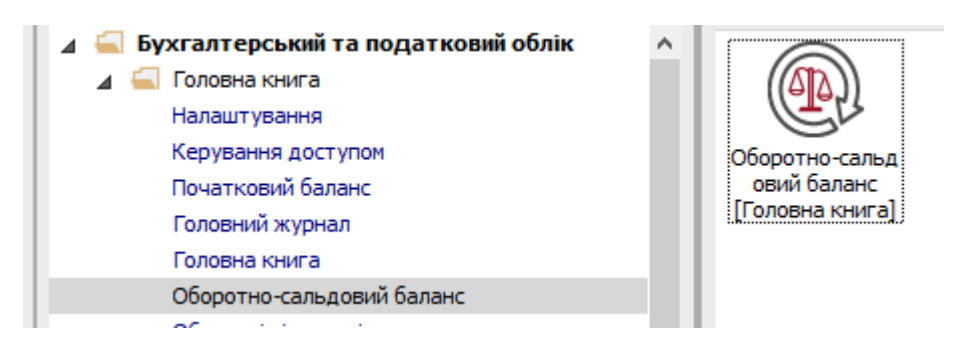

Для роботи у модулі необхідно провести відповідні налаштування для відображення даних.

**1** У полі **Період** обрати період – поточний місяць або інший період. Для цього проставити відмітки та натиснути кнопку **ОК**.

**2** У полі **Книга** обрати план рахунків: **Головна книга**.

**3** У полі **Тип рахунку** обрати **Балансові рахунки** чи **Позабалансові рахунки** (в залежності від необхідності).

**4** У полі **Валюта проведення** обрати валюту.

Після цих налаштувань у нас відобразяться необхідні дані. Налаштування зберігаються і в подальшому змінюються при необхідності.

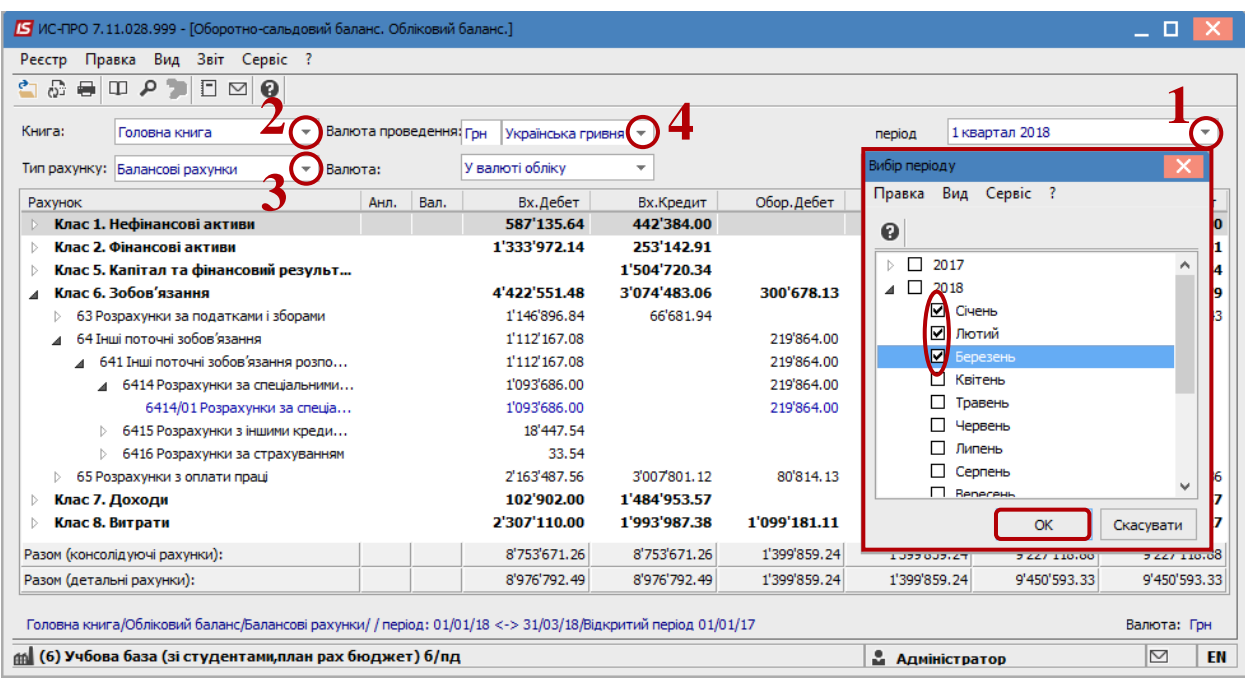

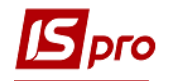

**5** Сформований документ відображається в розрізі консолідуючих рахунків. Для того, щоб детальніше розглянути сформовані суми, необхідно натиснути на трикутник біля консолідуючого рахунку і розгортати до детального рахунку.

**6** Для перегляду даних по сумі, необхідно встановити курсор на суму та натиснути клавішу **Enter.** Відкриється аналітична відомість по цьому рахунку.

**7** У вікні **Аналітичної відомості** натиснути трикутник та розгорнути дані до нижчого рівня.

**8** Встановити курсор на суму, натиснути клавішу **Enter**.

**9** Відкривається вікно проводок. По клавіші **Enter** відкривається інформація про операцію, а по комбінації клавіш **Ctrl+Enter** відкривається документ, з якого походять проводки. При необхідності документ коригується (проводки коригуються в залежності від налаштування). Можливість коригування залежить від типу документу. Якщо документ не коригується в даному місці, необхідно проводити коригування в місці його створення.

**10** По пункту меню **Реєстр / Оновити** або по іконці **Відновити** оновлюється інформація у вікні. Закрити всі відкриті вікна.

**11** У Оборотно-сальдовому балансі по піктограмі **Розрахувати** проводиться перерахунок балансу.

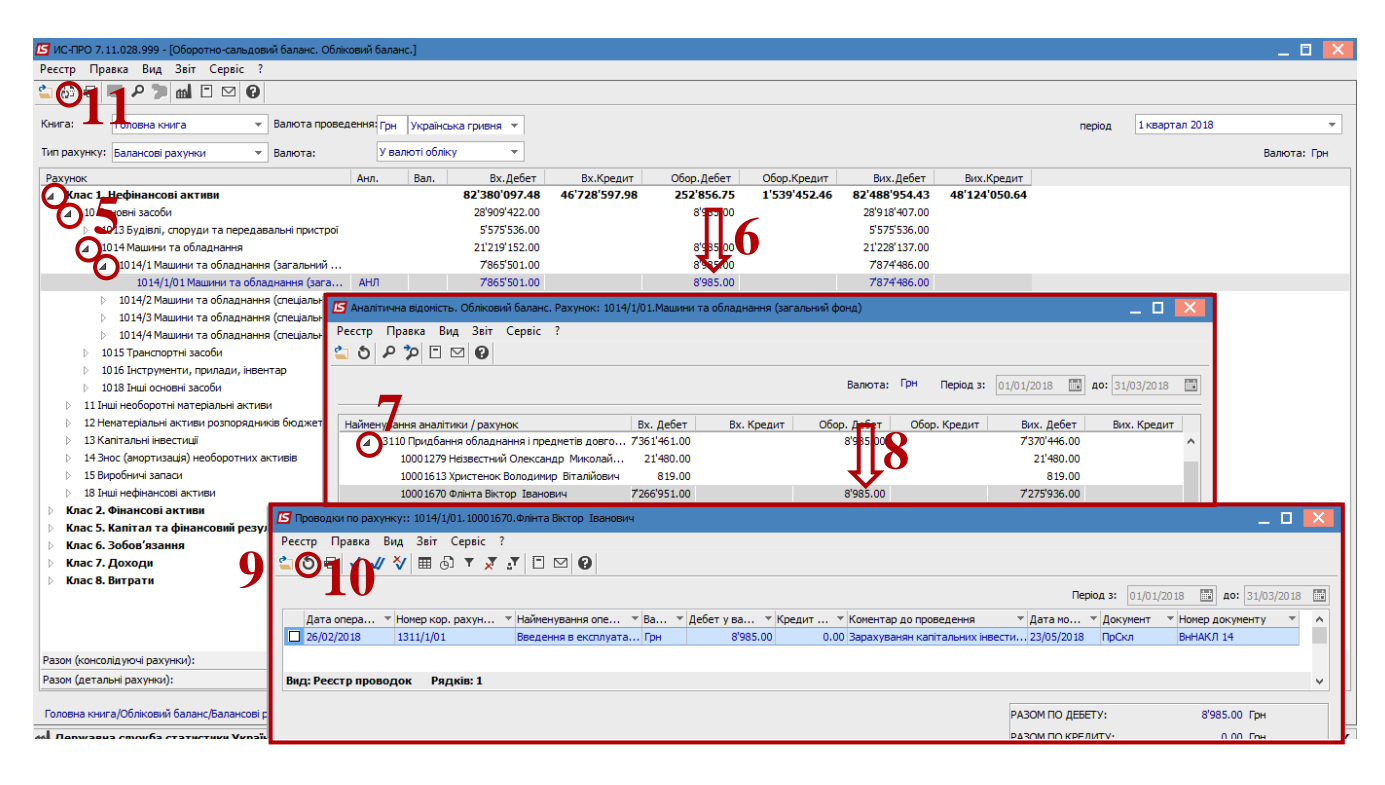

При необхідності по пункту меню **Звіт/Формування звіту** обрати форму для друку.